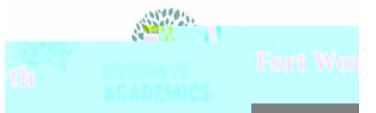

Atentical Thomas Atentical

# College Board App for District Laptops

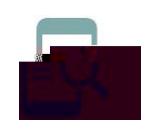

#### Overview

AP Classroom works with the College Board LockDown Browser to enhance the security of online testing by restricting student access to the internet. When using the locked browser, students are unable to print, copy, go to another URL, or access other applications. Students are locked into an assessment until it is submitted for grading.

### Download LockDown Browser

Students can download College Board LockDown Browser through the Software Center. You may need to hardwire your laptop to the district network in order to access the Software Center.

- 1. Type **Software Center** in the **Search box**.
- 2. Click **Open**.

4. Click the **College Board Secure Browser icon**.

5. Click **Install**.

### Launch LockDown Browser

1. Click the **CB Secure Browser icon**.

- 2. Click **OK** if prompted to close programs.
- 3. Login when the College Board App starts.
- 3. Type **College Board** in the **Search box** and hit **enter**.

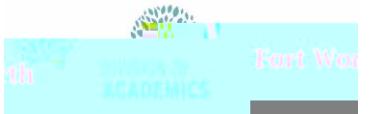

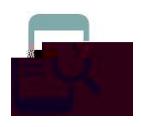

## <u> AdidaAuluaruudairin</u> College Board App for District Laptops

4. Navigate to the exam.